# **МИНИСТЕРСТВО ЗДРАВООХРАНЕНИЯ КАЛУЖСКОЙ ОБЛАСТИ**

# **ПРИКАЗ**

or 12 general 12 2018 r

No 1645

### **О введении регионального реестра лиц, страдающих психическими расстройствами и расстройствами поведения**

В целях организации ведения учета лиц, страдающих психическими расстройствами и расстройствами поведения, **ПРИКАЗЫВАЮ:**

1. Руководителям государственных учреждений здравоохранения Калужской области, оказывающих психиатрическую помощь лицам, страдающим психическими расстройствами и расстройствами поведения, в амбулаторных и стационарных условиях, проведение медицинских экспертиз (далее - медицинские организации) **в срок до 17.12.2018 года:**

- оборудовать рабочие места врачей-психиатров, иных специалистов и медицинских работников, участвующих в оказании психиатрической помощи и имеющих допуск к работе с лицами, страдающими психическими расстройствами и расстройствами поведения, компьютерной техникой (далее - АРМ) с техническими характеристиками, указанными в приложении 1 к настоящему приказу;

- определить приказом по медицинской организации сотрудников, ответственных за ведение регионального реестра лиц, страдающих психическими расстройствами и расстройствами поведения (далее - региональный реестр), из числа врачей-психиатров, иных специалистов и медицинских работников, участвующих в оказании психиатрической помощи и имеющих допуск к работе с лицами, страдающими психическими расстройствами и расстройствами поведения (далее - ответственные сотрудники);

- направить в ГБУЗ КО «Калужская областная психиатрическая больница им. А.Е. Лифшица» заявки на открытие доступа ответственным сотрудникам к региональному реестру. Заявки на открытие доступа должны оформляться на официальном бланке медицинской организации, заверяться подписью руководителя и печатью медицинской организации. Форма заявки на открытие доступа приведена в приложении 2 к настоящему приказу;

- организовать подключение АРМ к защищенной сети передачи данных здравоохранения Калужской области № 11618;

 $\sim$  . организовать занесение информации ответственными сотрудниками в региональный реестр по обратившимся лицам в соответствии с руководством пользователя регионального реестра (приложении 3 к настоящему приказу).

2. Главным врачам ФГБУЗ Клиническая больница № 8 ФМБА г. Обнинск, НУЗ «Отделенческая больница им. К.Э. Циолковского па станции Калуга ОАО «РЖД», УЗ «Медико-санитарная часть № 1 г. Калуги», УЗ «Медико-санитарная часть № 2 г. Калуги» рекомендовать выполнение мероприятий, указанных в пункте 1 настоящего приказа.

3. Главному врачу ГБУЗ КО «Калужская областная психиатрическая больница им. А.Е. Лифшица»:

- осуществлять контроль своевременности и полноты ведения регионального реестра;

- обеспечить систематическую передачу данных в ГБУЗ КО «Калужская областная станция переливания крови» о лицах, имеющих противопоказания к донорству крови.

4. Директору ГБУЗ КО «Медицинский информационно-аналитический центр Калужской области» оказать содействие в подключении АРМ медицинских организаций, указанных в пп. 1 - 2 приказа, к защищенной сети здравоохранения Калужской области № 11618.

5. Лицам, имеющим доступ к региональному реестру, обеспечить сохранение врачебной тайны и неразглашение сведений о фактах обращения лиц за психиатрической помощью, состояниях их психического здоровья, диагнозах психического расстройства и иных сведений, полученных при оказании психиатрической помощи гражданам.

**Министр К.Н. Баранов**

# **Спецификация и технические характеристики компьютерной техники для оборудования рабочих мест врачей-нсихиагров, иных специалистов и медицинских работников, осуществляющих ведение регионального реестра лиц, страдающими психическими расстройствами и расстройствами поведения**

## 1. Спецификация оборудования

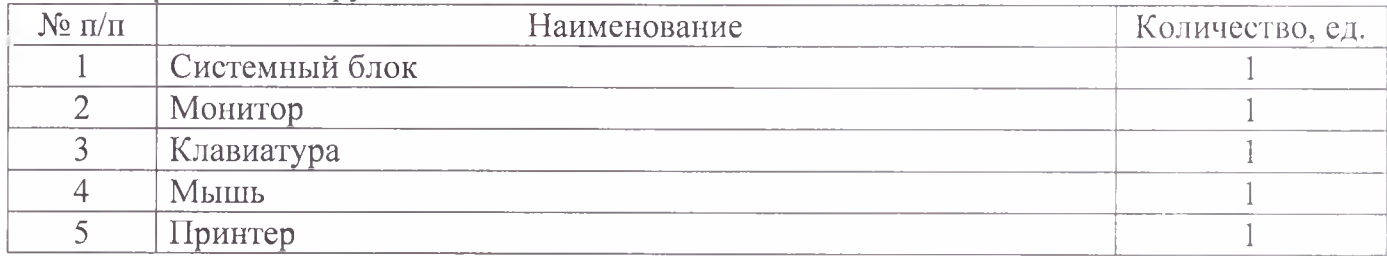

# 2. Технические характеристики оборудования

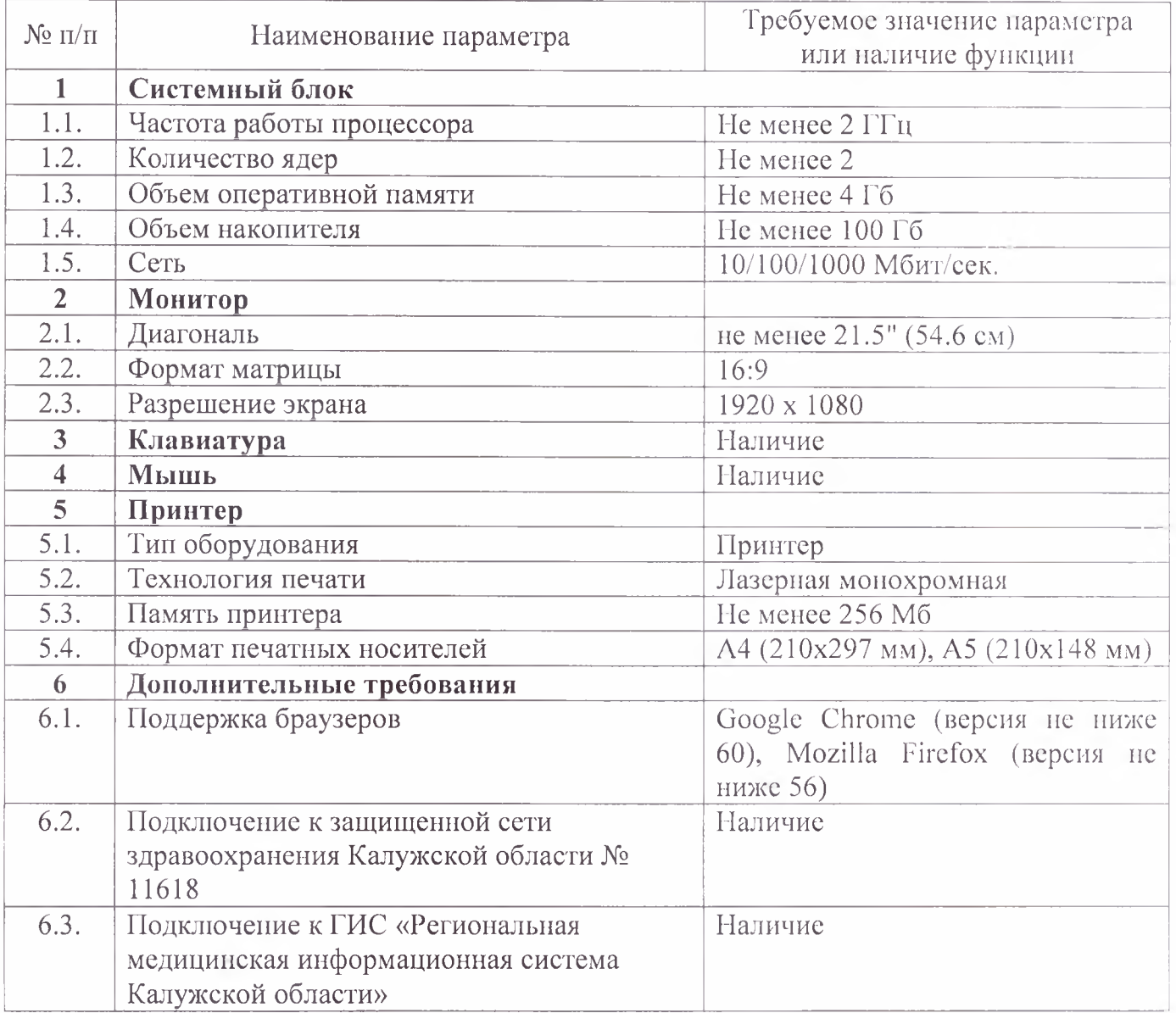

Приложение 2 к приказу министерства Калужской области, 2018 № здравоохранения от « 12. >**12**, **<sup>2018</sup>**

### **Форма заявки на открытие доступа ответственным сотрудникам к региональному реестру лиц, страдающих психическими расстройствами и расстройствами поведения**

(размещается на официальном бланке медицинской организации)

Главному врачу ГБУЗ КО «Калужская областная психиатрическая больница им. А.Е. Лифшица»

Прошу предоставить доступ к региональному реестру лиц, страдающих психическими расстройствами и расстройствами поведения, ответственным сотрудникам, указанным в таблице 1.  $T_a \sigma_{\text{univ}}$  1.

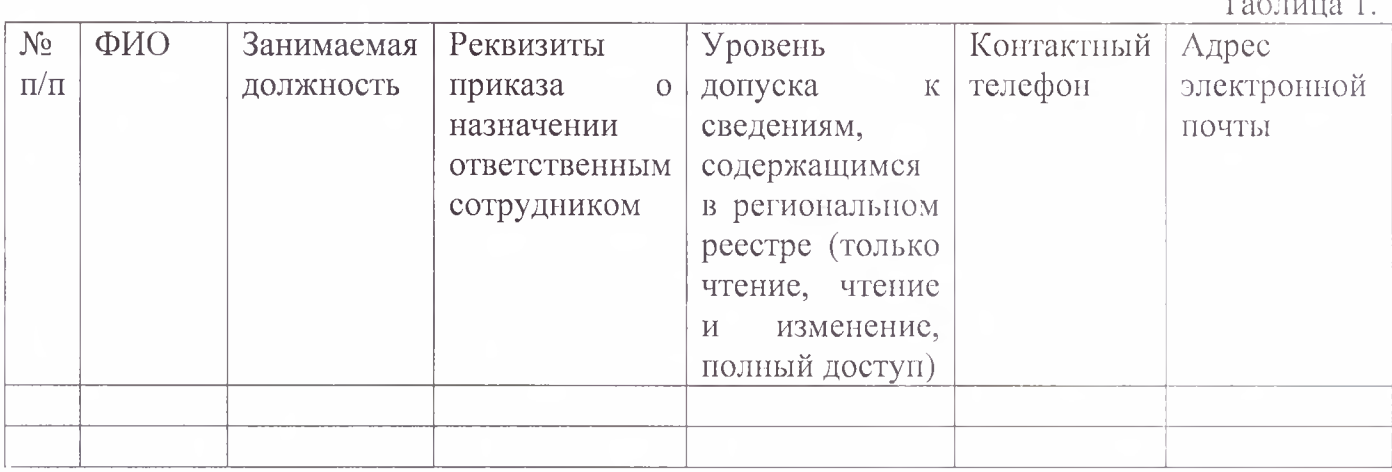

Руководитель медицинской организации *MII* MII (подинен) /ФИО/

(подпись)

**Приложение № 3** к **приказу министерства** здравоохранения Калужско от **12,"12. Щ 2018 г. №**

**Руководство Пользователя по работе с реестром пациентов**

**Версия редакции: 1.0.0.1. Дата редакции 23.11.2018 г.**

Калуга, 2018

# СОДЕРЖАНИЕ

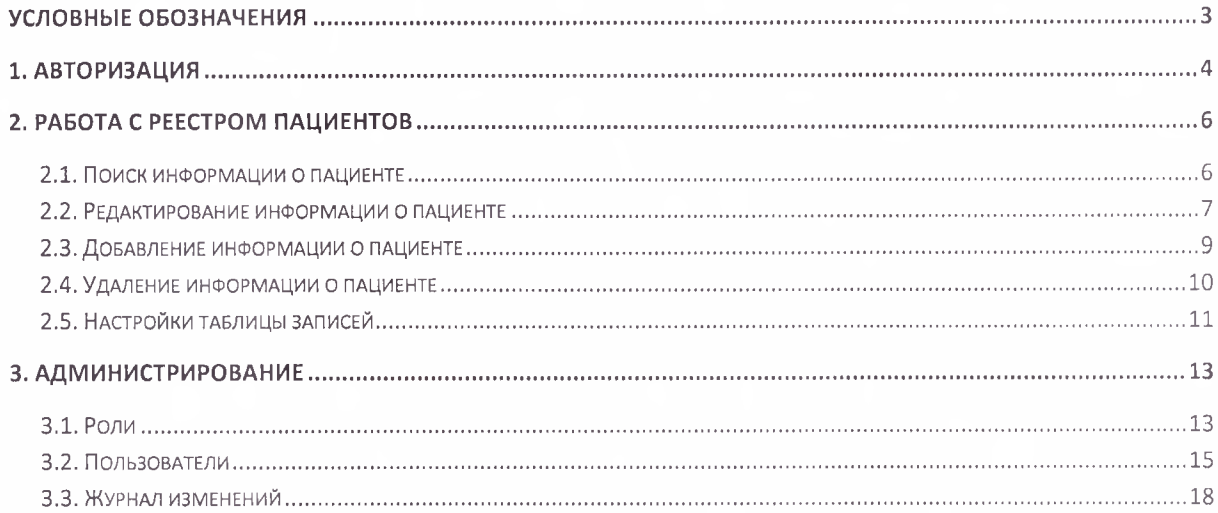

# **Условные обозначения**

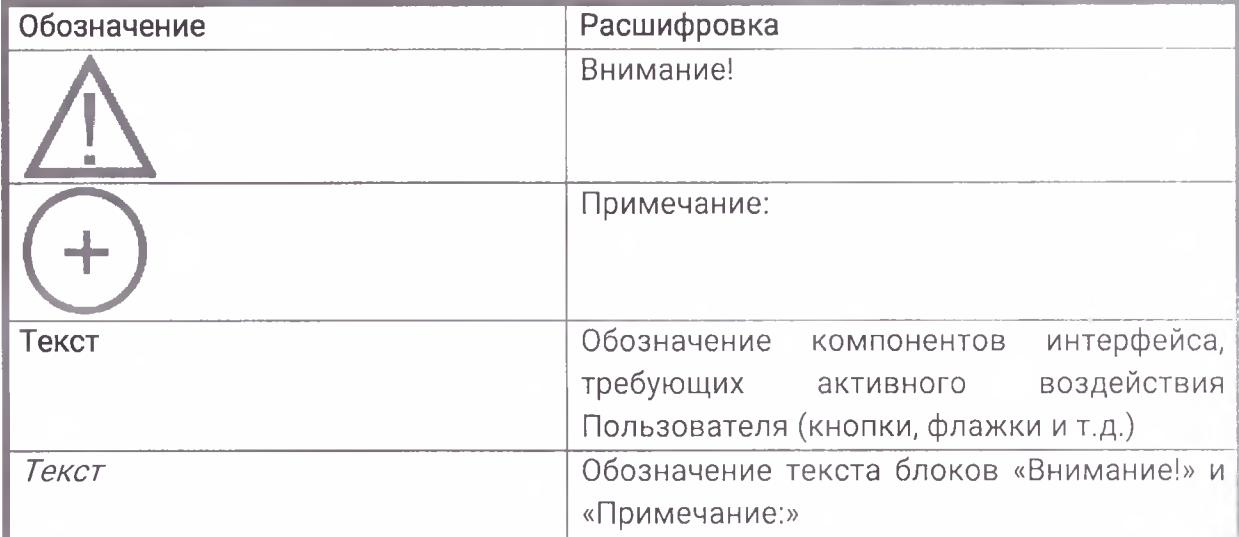

#### <span id="page-7-0"></span>1. Авторизация

В окне авторизации введите логин и пароль Пользователя и нажмите кнопку Войти (рис. 1.).

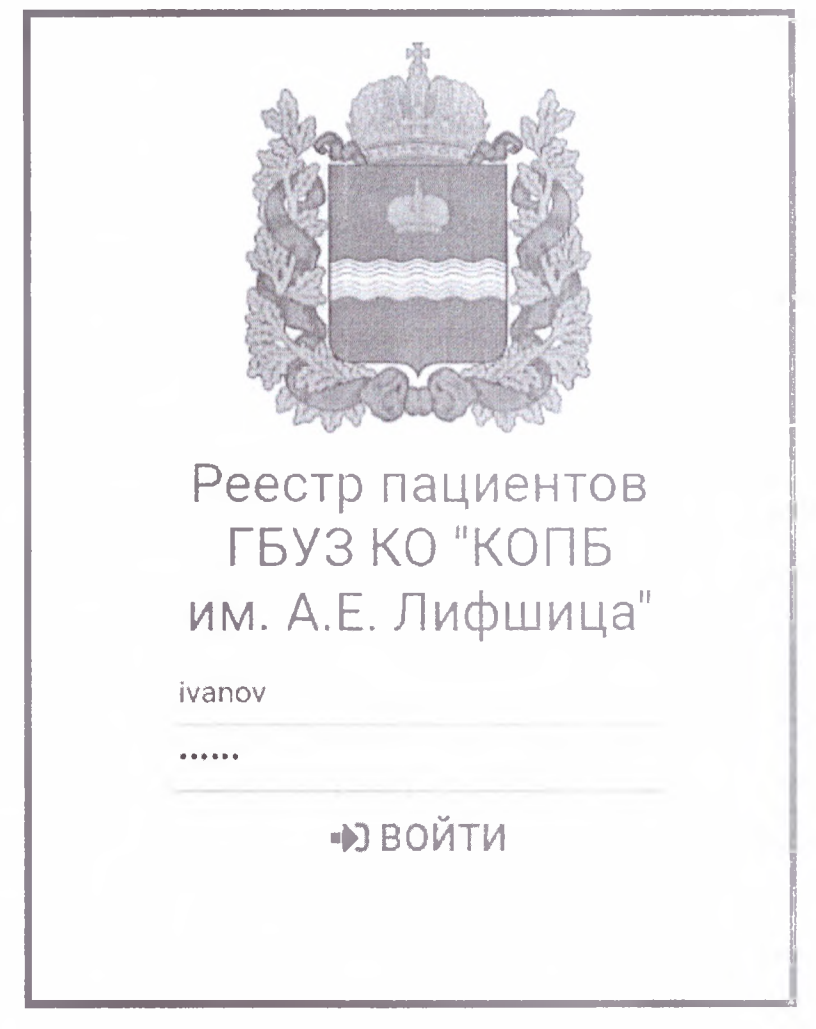

Рис. 1.

Будет осуществлен переход к реестру пациентов (рис. 2.).

|                     | <b>Carolina Dustin</b>                 |                          |                       |                   |                                                                                                    |                    |                   |                          |             |                  |                  | 全国 · 马车                                                                                                    |
|---------------------|----------------------------------------|--------------------------|-----------------------|-------------------|----------------------------------------------------------------------------------------------------|--------------------|-------------------|--------------------------|-------------|------------------|------------------|----------------------------------------------------------------------------------------------------|
|                     | @ IDSABIATIS DEVISIONERITY- REVOLUTION |                          |                       |                   |                                                                                                    |                    | A PUORTES HOLL    |                          |             |                  |                  |                                                                                                    |
|                     |                                        | Миед Статус м'язо оснима |                       |                   | Her Chemic Children Ages Cor. Day Day - The Chemical Service Chemical Company - Couperts December 1999 - The Precipente |                    |                   | 「上海川学生には日本の「日本学」(1)2013年 |             |                  |                  |                                                                                                    |
|                     |                                        |                          |                       |                   |                                                                                                    |                    |                   |                          |             |                  |                  |                                                                                                    |
| 10                  | Ackraware                              | slands:                  | 14642                 | <b>MARCHANI</b>   | <b>LABROLL INSERTIO</b>                                                                                                 | 1995-06-19         | 1913-11-22        | 1910-1-22                | (913-15-21) | He padoment is   | Stylebold        | $\triangle$                                                                                                    |
| ios                 | Tekyuzire                              | <b>SEASIER</b> OR        | 增压炉                   | (中国)中国(7月)        | The American Property of the American                                                                                   | 1976-08-12         | 1994-02-24        |                          | 99402/24    | Paboraer.        | MywokoB          | 21                                                                                                    |
| 1000                | Accurations                            | 100000010                | 2401247               | www.com           | PARATHING CONSULTING                                                                                                    | 1941-08-19         | 1991-03-18        | 1996-01-01               | 991-03-18   | PADETART         | Anjarace         | 24                                                                                                    |
| 10000               | Apostraje                              | <b>House County</b>      | MEETINGS              | 10204010437       | 2002年5月1日的日本月2日                                                                                                    | 1969-02-12         | 1992-06-01        | 1996-08-09               | 1992-06-01  | Ocympton (pave)  | Myaqk3P          | $\Delta t$                                                                                                    |
| 10001               | <b>Aprobised</b>                       | SHARROOTS IS             | Searching             | of both to        | → 地域の「コント」 ~ でもあるます を用い                                                                                                 | 1988-01-02         | 1992-05-18        | 1909-1101                | 992-05-18   | THAILINYS &      | Mywovok          | $\overline{C}$ 3                                                                                                    |
| 10002               | Azionevale                             | Week-usk                 | <b>GROSINI</b>        | <b>Radiator</b>   | siled to facilitate series                                                                                              | 1983-12-20         | 1996-07-13        | 1999-01-14               | 096-07-15   | Precipitos.      | <b>Myscepe</b>   | $\Delta t$                                                                                                    |
| 18033               | Adrintmas                              | Contemporarillos         | et author             | <b>ANDRESS</b>    | <b>START CORPORATION</b>                                                                                                | 1989-07-13         | 1995-09-16        | 1904-36-21               | 296-09 - 6  | Newports.        | All within       | $\sim$                                                                                                    |
| 10004               | ADV/BHsH                               | <b>RECORD CONST</b>      | NH MB                 | <b>Bushine OF</b> | UN LA WORK MARK                                                                                                    | 1988-01-11         | 995-26-20         | 902-21-18                | 996-38-23.  | Naviga           | Mix-bebli        | $\stackrel{<}{\sim}$ k                                                                                                    |
| 10005               | Advance                                | 调整程序/出版社                 | -                     | <b>TKENDER</b>    | <b>HANNA RASSARE</b>                                                                                                    | 986-05-08          | 005-047           | (9) 8-37-27              | 1995-04-1   | <b>PERSONAL</b>  | My eckel         | illa.                                                                                                    |
| 10006               | <b>ED CITEMBIA</b>                     | <b>INDOTEC ABOV</b>      | 34, 354               | <b>U.Siprino</b>  | HERMAN TRANSVILLE                                                                                                    | 1983-37-09         | 996-34-28         | 908424-35                | 996-04-26   | Chicago          | <b>MANCHOOR</b>  | A.                                                                                                    |
| 10007               | Absribeat                              | <b>RESIDENCE</b>         | <b>Service Render</b> | resolver to       | WORLD TANK STATE                                                                                                    | 1932-12-12         | 1991-01-08        | 1905-12-06               | 901-01-02   | naukrai          | Myedich          | $\stackrel{\scriptstyle \scriptstyle \scriptstyle \scriptstyle \scriptstyle \scriptstyle \scriptstyle \scriptstyle \scriptstyle \scriptstyle \scriptstyle \scriptstyle \! \scriptstyle \! \!}$ |
| 10008               | Aprimeire                              | <b>Red 1991 (B)</b>      | <b>Nekotive</b>       | <b>SHARE</b>      | <b>PERMIT ANNOUNCE</b>                                                                                                  | 1005-08-19         | 1996-05-22        | 1900-06-15               | 1996-05-22  | 3-austrice       | thramco.         | $\triangle$ $\flat$                                                                                                    |
| 10009               | Aprogress                              | Washington (1982).       | 102, 103,             | they do in        | Newslet (ID) Segments (2018)                                                                                            | 1996-00-01         | 946-28-02         | 921-21-24                | 1996-08-02  | vid antice.      | Arr e pebli      | $\triangle$                                                                                                    |
| 1001                | ADVASHAIR                              | <b>MARGAZING</b>         | 4951501               | Department.       | SRIDAD RISENCON                                                                                                    | 1970-04-01         | 1987-09-20        | tecolori il di           | 1987-03-20  | yeau and a       | OVACKOR          | $\sim$                                                                                                    |
| 10010               | Aprobase                               | <b>Service H.</b>        | 54.80                 | ARCHANGERS - ID   | <b>GARAGE SUPERVISHTS</b>                                                                                               | 954-02-12          | <b>MSS-1-1-15</b> | 1361-02-14               | 935-15-15   | Sabchaet         | Alexander        | $\mathcal{Z}$ is                                                                                                    |
| 10311               | Abordinary                             | 実施を活用するので                | 20000                 | 2010/01/01 23:5   | Selection Telegration                                                                                                   | 1971-01-15         | 989-05-04         | 1991-09-14               | 12042-067   | Pademaen         | <b>Allengach</b> | <b>Ca</b>                                                                                                    |
| 10012               | Архивные                               | splends (OP)             | Not also              | ANGELISA I        | division regardents                                                                                                    | 970-03-02          | 1978-004          | Sep. 12.11               | 9784.0-04   | Website of them  | <b>MACKW</b>     | $\stackrel{p}{\longrightarrow}$                                                                                                    |
| 10313               | ADIVAHUS                               | <b>SERVICIO</b>          | sterrittist.          | 高原源二、             | <b>Machine Convenients ARTIC</b>                                                                                        | 1971-10-12         | 1993-10-18        | 1991-03-22               | 999-10-18   | He paddrawn (e.) | Mykoloë          | $\sim$                                                                                                    |
| 10014               | <b>Scientistica</b>                    | Sherian Stills           | - 194<br>190          | to recently.      | provided the country declines.                                                                                          | 1971-11-38         | 1989-10-25        | 1991-33-22               | 069-10-25   | He paddrawt (AL  | <b>Myackor</b>   | Öτ                                                                                                    |
| 10015               | Aprobable                              | 39993945900              | 3252350               | 网络西斯尼             | TOPATES IN THANK TOP                                                                                                    | 1960-12-28         | 1986-15-17        | 1991-03-21               | 1986-10-17  | He pationaer (w. | <b>Mysoloit</b>  | Da                                                                                                    |
| <b>OF HACTPOINT</b> |                                        |                          |                       |                   |                                                                                                    | $^{\circ}$<br>25.5 | $\sim$            |                          |             |                  |                  | Scarp Sarbicelli 69310                                                                                                    |

*Рис. 2.*

По умолчанию данные отсортированы по Ф.И.О. пациентов.

Для выхода или смены Пользователя в правом верхнем углу окна нажмите кнопку **Профиль** и в выпадающем меню нажмите Выход *(рис. 3.).*

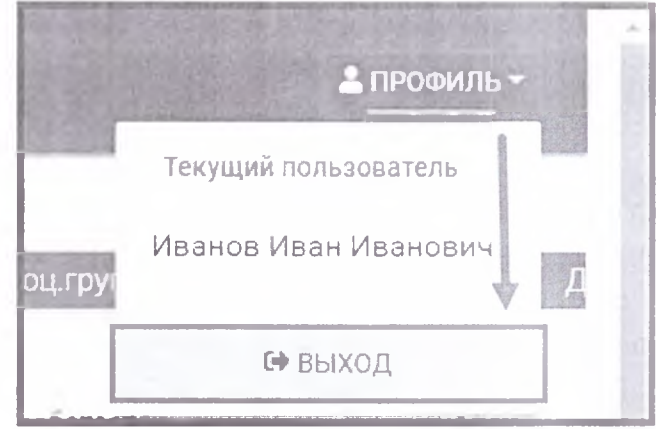

*Рис. 3.*

#### <span id="page-9-1"></span><span id="page-9-0"></span>2. Работа с реестром пациентов

#### 2.1. Поиск информации о пациенте

Поиск пациентов осуществляется по следующим полям:

- Номер медицинской карты (рис. 4., 1.),
- Статус (рис. 4., 2.),
- Фамилия (рис. 4., 3.);
- Имя (рис. 4., 4.),
- Отчество (рис. 4., 5.);
- СНИЛС (рис. 4., 6.),
- Адрес (рис. 4., 7.),
- Округ *(рис. 4., 8.)*,
- Дата создания (рис. 4., 9.).

Для поиска пациента введите одно или несколько вышеперечисленных значений в соответствующей строке фильтра (рис. 4.).

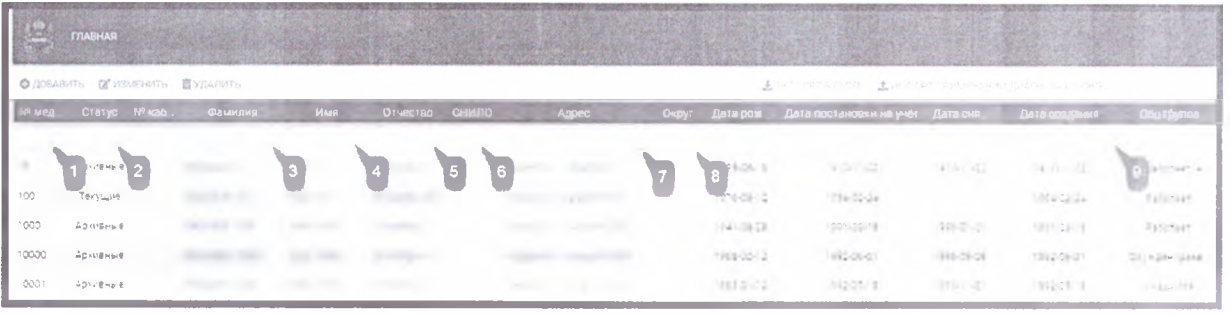

Рис. 4.

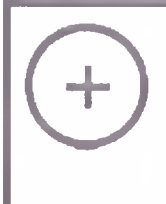

При выполнении поиска по Ф.И.О. искомые фамилии должны начинаться с вводимого значения.

При выполнении поиска по остальным значениям - искомые данные могут находиться в любой части строки.

После ввода искомых значений в реестре отобразятся только те записи, значения которых соответствуют фильтрам (рис. 5.).

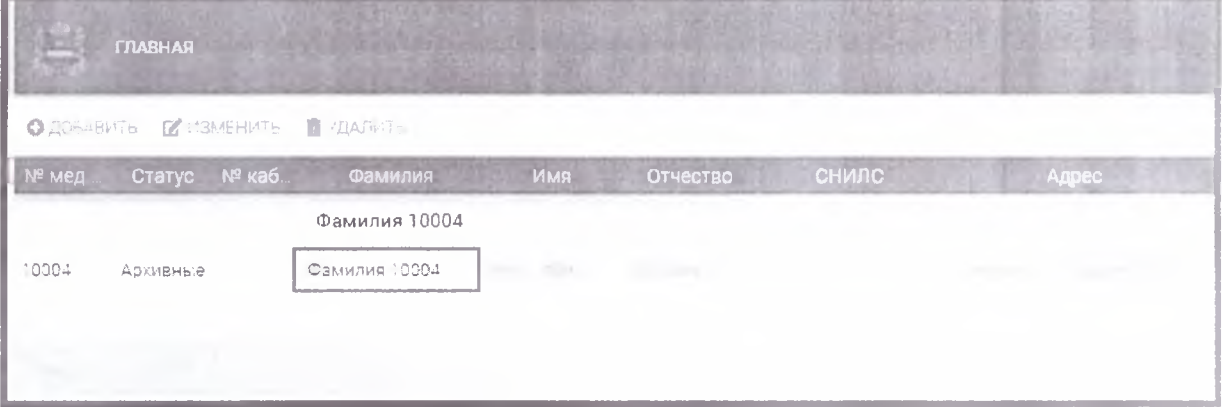

Для поиска пациента по другим данным сначала очистите фильтры от информации о предыдущем пациенте и только потом вводите данные следующего пациента.

#### <span id="page-10-0"></span>**2.2. Редактирование информации о пациенте**

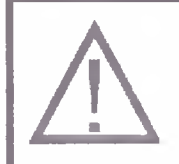

 *Редактирование информации о пациенте доступно только Пользователю с ролями «Чтение и изменение», «Полный доступ» или «Администратор».*

Для просмотра и редактирования информации о пациенте нажмите 2 раза левой кнопкой мыши по строке найденного пациента *(рис. 6.).*

|       | <b>ГЛАВНАЯ</b>                       |                   |                |                         | THE REPORT OF STREET |                                    |                 |
|-------|--------------------------------------|-------------------|----------------|-------------------------|----------------------|------------------------------------|-----------------|
|       | <b>©ДОБАВИТЬ В ИЗМЕНИТЬ ШУДАЛИТЬ</b> |                   |                |                         |                      |                                    | 出 GHICHICPT B B |
| № мед | Статус № каб.                        | Фамилия           | Имя            | Отчество                | снило                | Адрес                              | Округ Дата рож. |
|       |                                      |                   |                |                         |                      |                                    |                 |
| 1000  | Архивные                             | 2009年 1999        | 三国语户 机圆片       | <b>第四分类的 ()</b>         |                      | THE R. P. LEWIS CO., LANSING MICH. | 1941-08-28      |
| 10000 | Архивные                             | <b>MARROW WEB</b> | 2009 全线图       | Changing to             | 345 (2012) 441       | 1. P. Av. 590 years                | 1968-02-12      |
| 10001 | Архивные                             | 第2006年60月15日      | people if & 2. | <b>CONTRACTOR</b>       | -2.1.1.1.1.          |                                    | 1983-01-02      |
| 10002 | Архивные                             |                   | <b>加强手段发展点</b> | caproverside con-       |                      | 当該法的法 にっぽん (日本語)                   | 1983-12-20      |
| 10003 | Архивные                             |                   | Show Supply    | <b>All Supply State</b> | <b>SOFTWARE</b>      | The Party of Seats                 | 1989-07-13      |

*Рис. б.*

Перед Вами откроется окно с подробной информацией *(рис. 7.).*

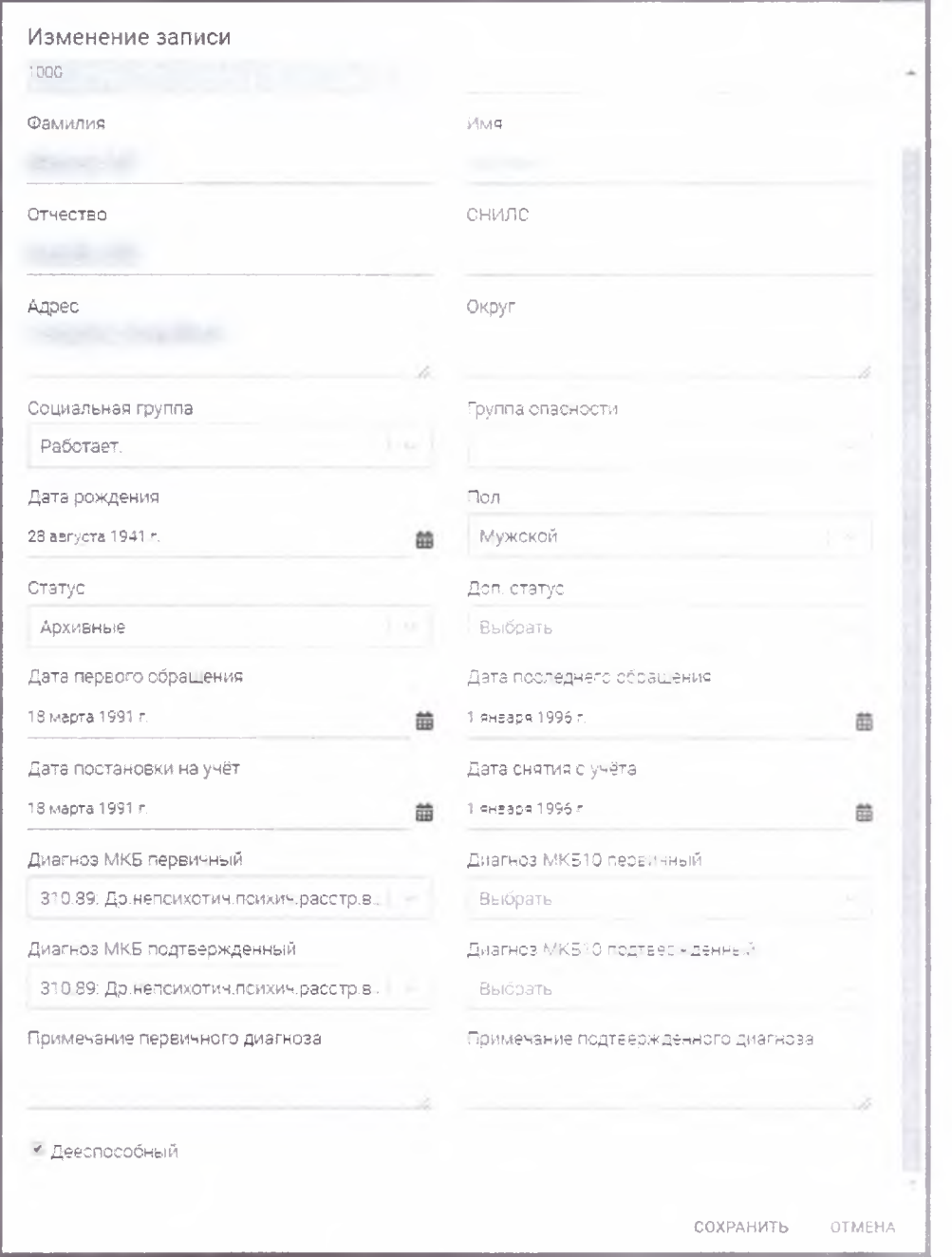

#### Работа с реестром пациентов. Руководство Пользователя

*Рис. 7.*

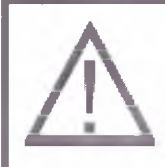

А *Д ля пациентов*, *информация о которых была добавлена ранее,* / | \ *первичный и подтвержденный диагнозы указаны в соответствии со старым классификатором болезней* - *МКБ.*

*В случае указания диагноза по новому классификатору болезней - МКБ10, поля старого классификатора больше отображаться не будут. Соответственно, если требуется изменить первичный или подтвержденный диагноз - указывайте новые значения в справочнике МКБ10.*

Внесите необходимые изменения в карточку пациента и нажмите кнопку Сохранить.

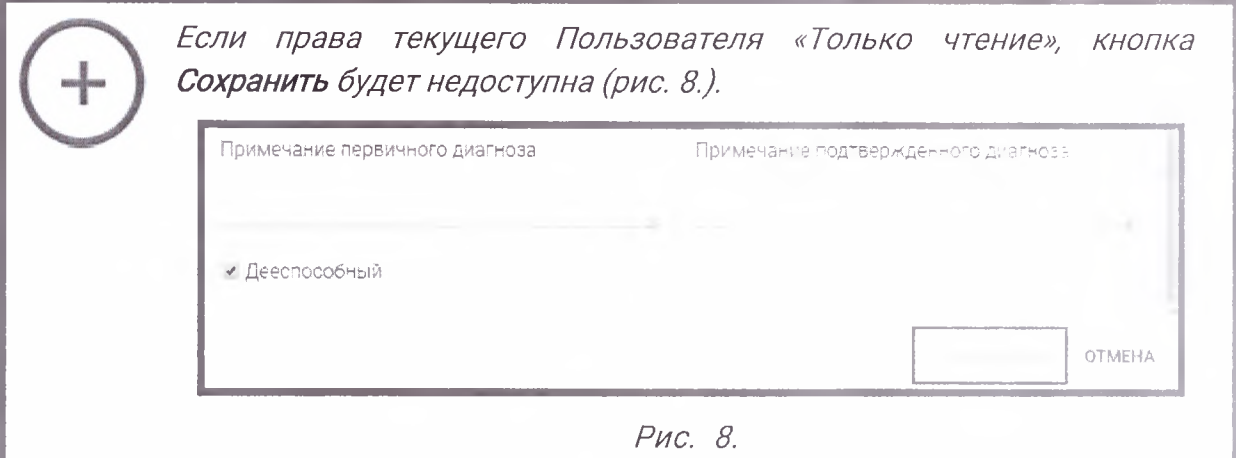

#### <span id="page-12-0"></span>2.3. Добавление информации о пациенте

Для добавления информации о пациенте на главной странице нажмите кнопку Добавить *(рис. 9.).*

> *Добавление информации о пациенте доступно только Пользователю с ролями «Чтение и изменение», «Полный доступ» или «Администратор».*

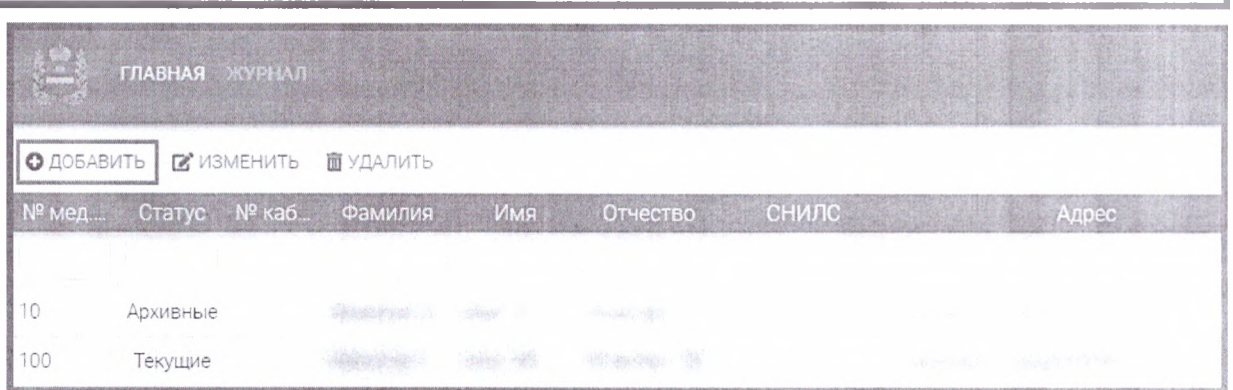

*Рис. 9.*

Перед Вами откроется окно «Добавление записи». Заполните требуемую информацию и нажмите кнопку Сохранить *(рис. ТО.).*

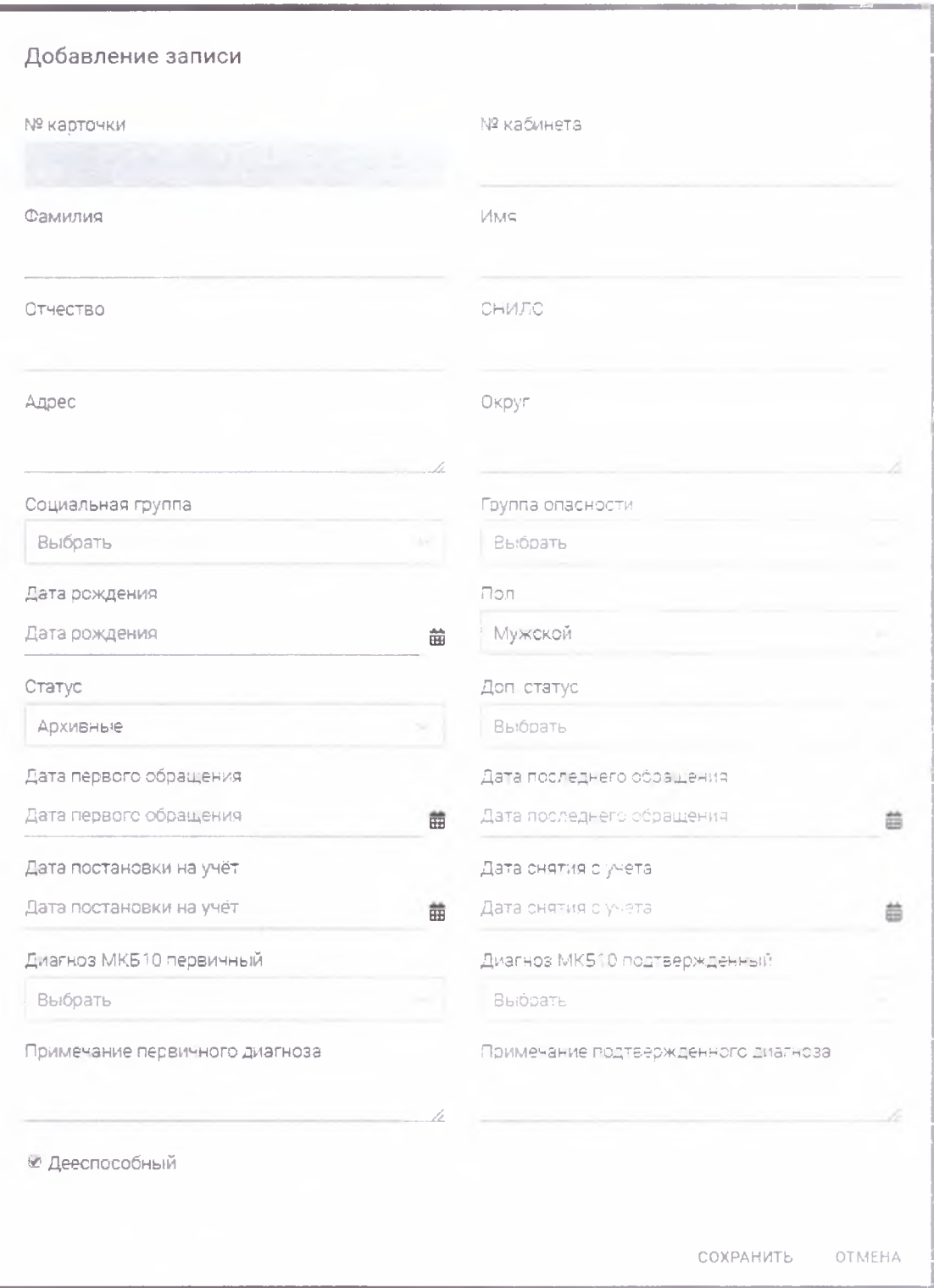

*Рис. 10.*

Добавленный пациент отобразится в реестре.

## <span id="page-13-0"></span>**2.4. Удаление информации о пациенте**

Для удаления информации о пациенте на главной странице выделите запись, которую требуется удалить, и нажмите кнопку Удалить *(рис. 11.).*

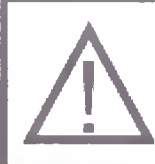

Удаление информации о пациенте доступно только Пользователю с ролью «Администратор».

|                 | <b>©</b> ДОБАВИТЬ <b>М</b> ИЗМЕНИТЬ | <b>国内部的一个国家的一个国家的人的人</b><br><b>面</b> УДАЛИТЬ |     |          |                |                   |       |
|-----------------|-------------------------------------|----------------------------------------------|-----|----------|----------------|-------------------|-------|
| $No$ мед        | Статус № каб                        | Фамилия                                      | Имя | Отчество | <b>СНИЛС</b>   |                   | Адрес |
| $10 -$          |                                     |                                              |     |          |                | <b>CONTRACTOR</b> |       |
| $100 -$<br>1000 |                                     | <b><i>PALLACUL</i></b>                       |     | PERMIT R | THE TELEVISION |                   |       |

Рис. 11.

В окне подтверждения нажмите ОК (рис. 12.).

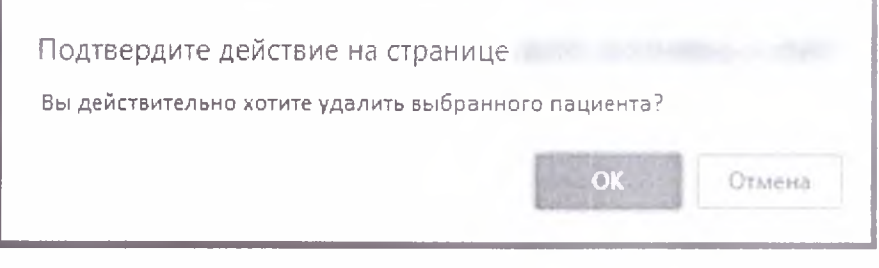

Рис. 12.

Запись будет удалена из реестра.

# <span id="page-14-0"></span>2.5. Настройки таблицы записей

**Настройки** таблицы записей позволяют изменить количество отображаемых строк или настроить видимость столбцов.

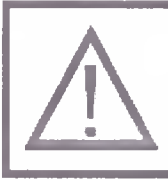

Настройка таблицы записей доступна только Пользователю с ролями «Чтение и изменение», «Полный ДОСТУП» ИЛИ «Администратор».

Для перехода в раздел с настройками в левом нижнем углу реестра нажмите кнопку Настройки (рис. 13.).

Работа с реестром пациентов. Руководство Пользователя

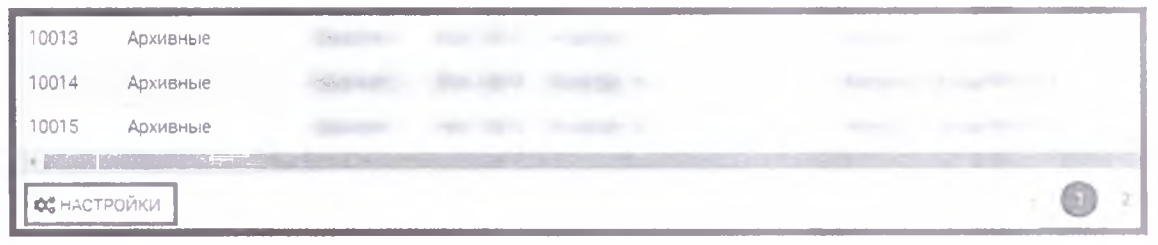

*Рис. 13.*

В открывшемся окне Вы можете изменить количество отображаемых на странице строк *(рис. 14., 1.)* и изменить видимость столбцов *(рис. 14., 2.).*

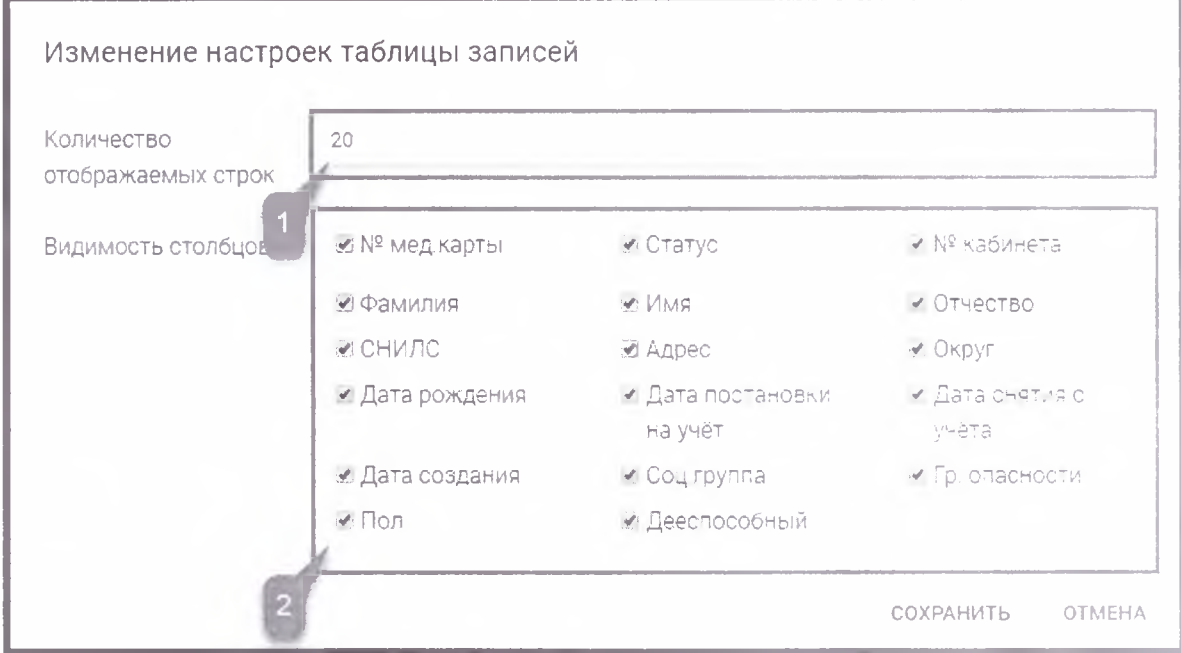

*Рис. 14.*

#### <span id="page-16-0"></span>**3. Администрирование**

Пользователю с ролью «Администратор» доступны следующие возможности:

- создание, редактирование и удаление ролей;
- создание, редактирование и удаление учетных записей Пользователей;
- просмотр журнала изменений.

#### <span id="page-16-1"></span>**3.1. Роли**

Роль - комплекс прав доступа, который присваивается учетной записи Пользователя. Как правило, создается несколько основных ролей, и в зависимости от должностных инструкций Пользователя данные роли привязываются к учетным записям Пользователей. Для работы с ролями в правом верхнем углу нажмите кнопку **Профиль** и выберите пункт Роли *(рис. 15.).*

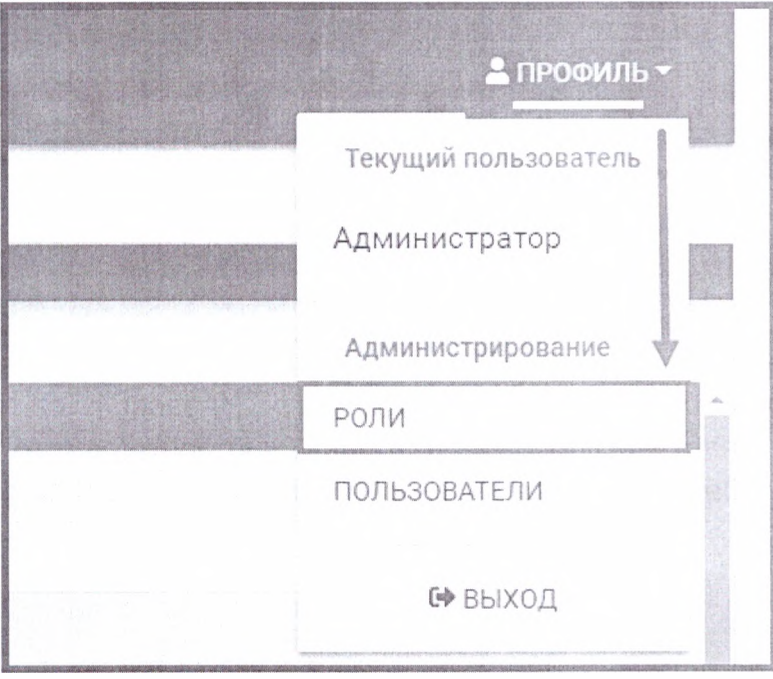

*Рис. 15.*

В открывшемся окне доступны кнопки создания, редактирования и удаления ролей, а также отображаются ранее созданные роли *(рис. 16.).*

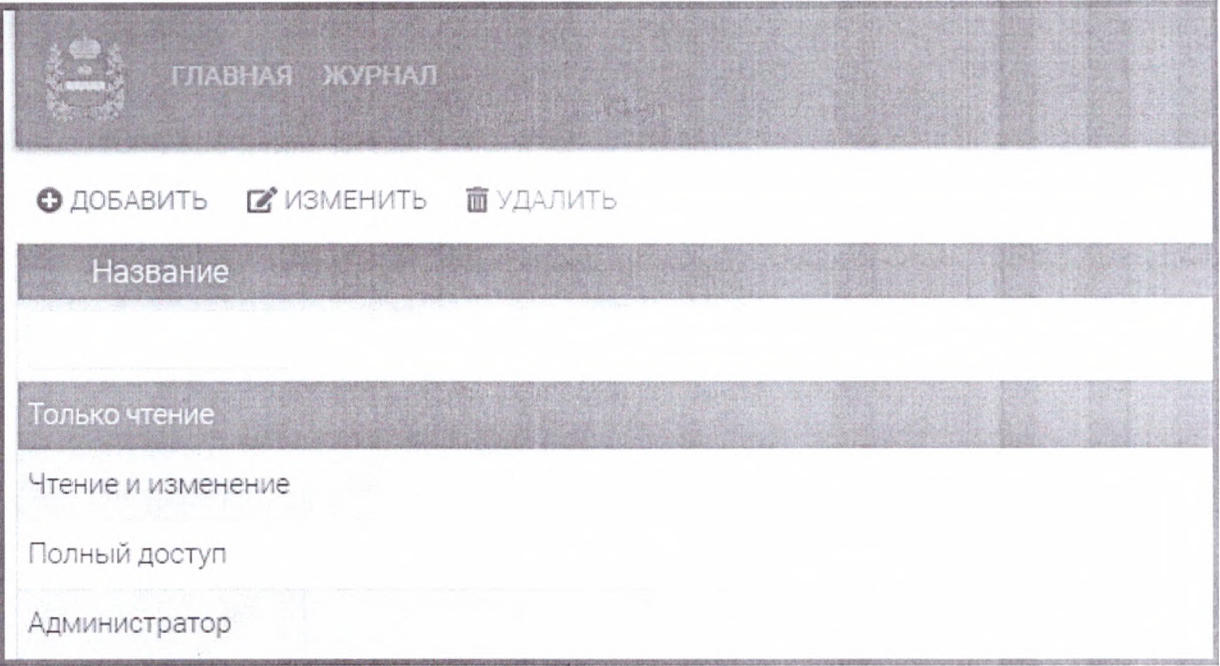

*Рис. 16.*

Для создания новой роли нажмите кнопку **Добавить** *(рис. 17.).*

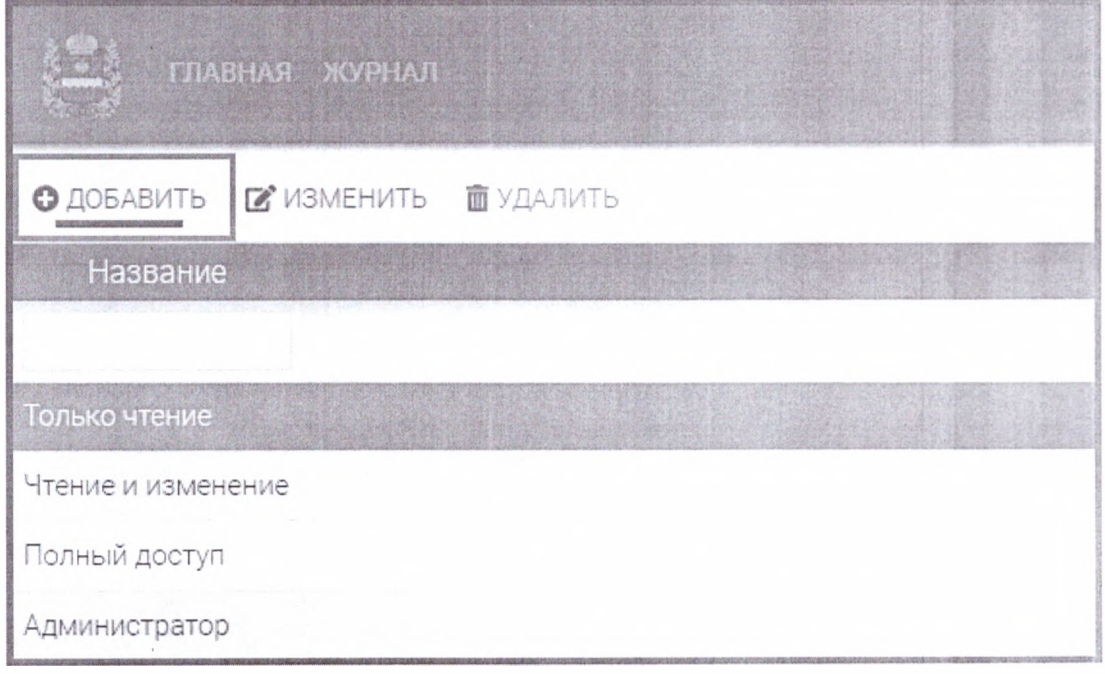

*Рис. 17.*

Укажите наименование роли *(рис. 18., 1.).*

В случае если роль будет предназначена только для работы с информацией о пациентах, установите требуемые флажки в строке «Главный» *(рис. 18., 2.).*

В случае если роль будет предназначена только для работы с учетными записями Пользователей, установите требуемые флажки в строке «Администрирование» *(рис. 18., 3.).*

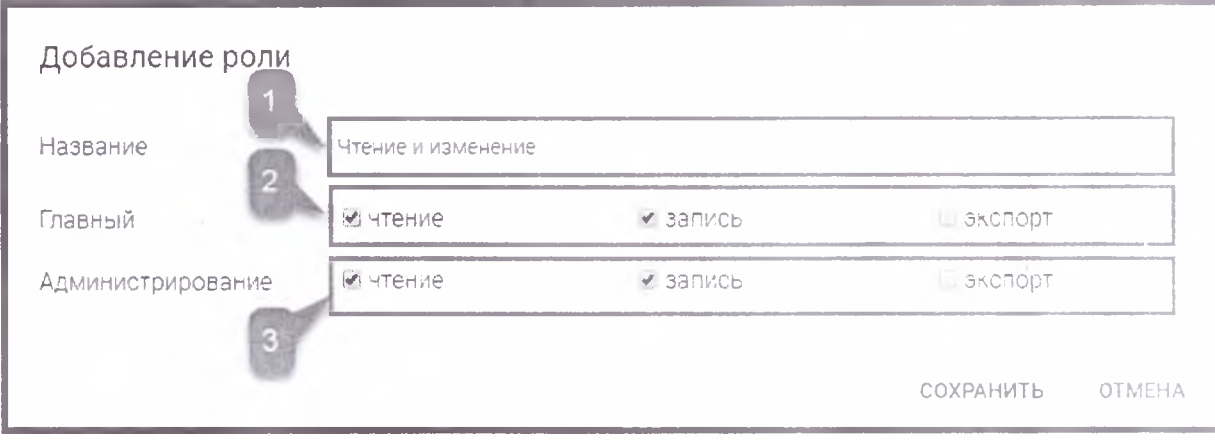

*Рис. 18.*

Для сохранения изменений нажмите кнопку Сохранить.

## <span id="page-18-0"></span>**3.2. Пользователи**

Для работы с ролями в правом верхнем углу нажмите кнопку Профиль и выберите пункт **Пользователи** *(рис. 19.).*

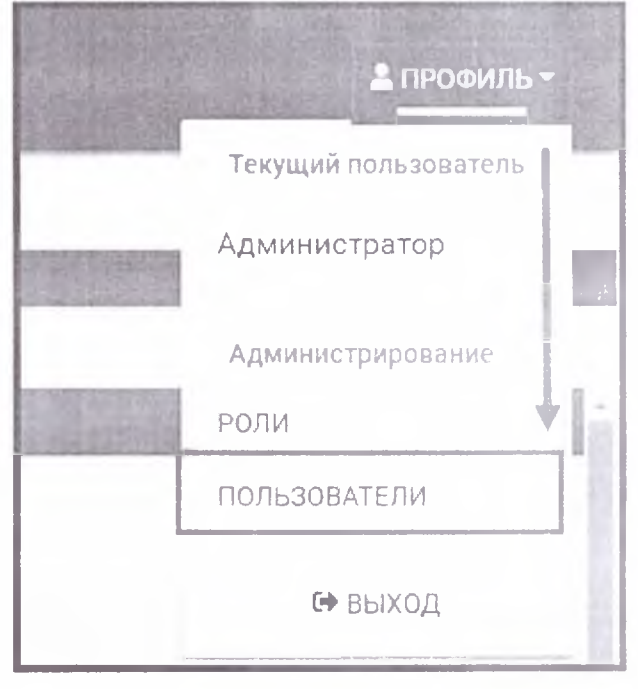

*Рис. 19.*

В открывшемся окне доступны кнопки создания, редактирования и удаления учетных записей Пользователей, а также отображаются ранее созданные учетные записи Пользователей *(рис. 20.).*

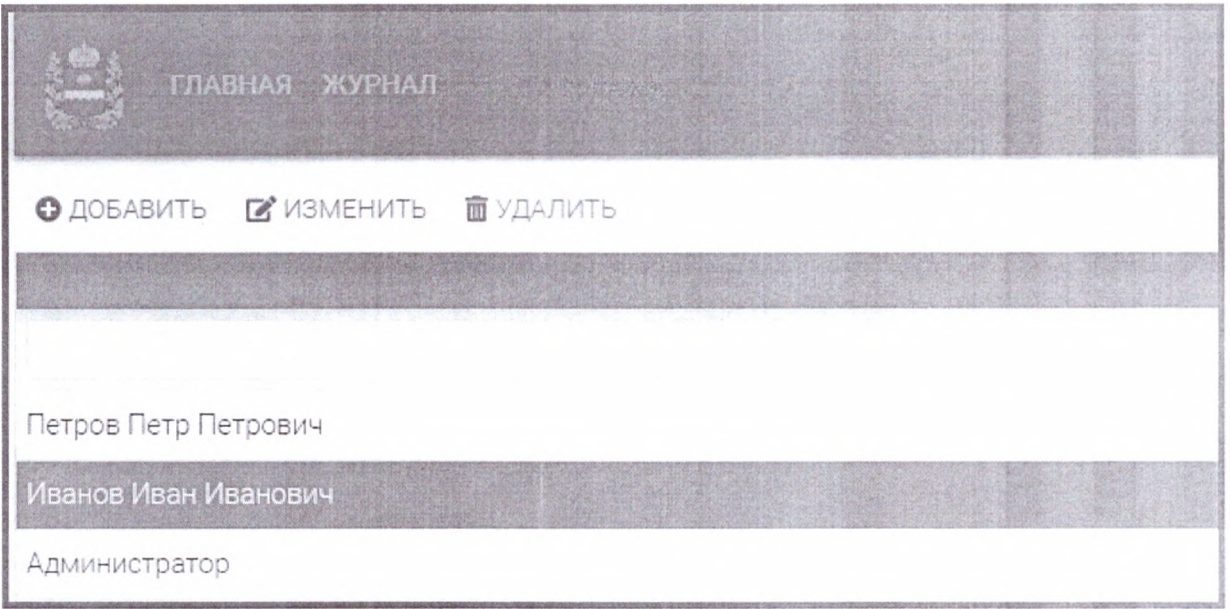

Рис. 20.

Для создания новой учетной записи Пользователя нажмите кнопку Добавить (рис. 21.).

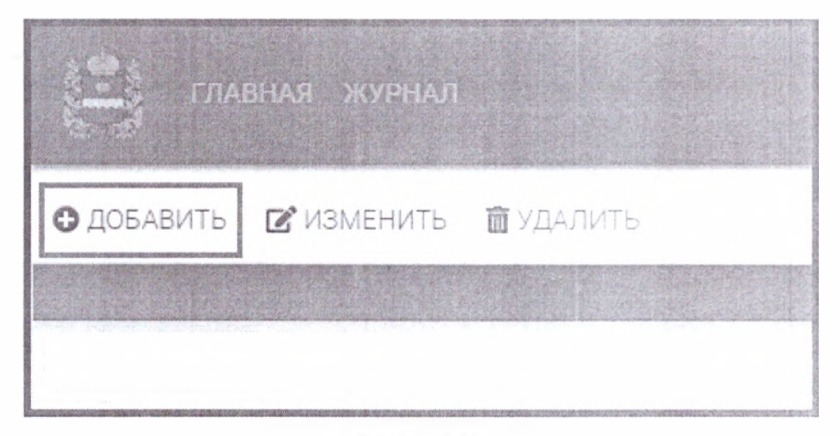

Рис. 21.

Перед Вами откроется окно «Добавление Пользователя» (рис. 22.).

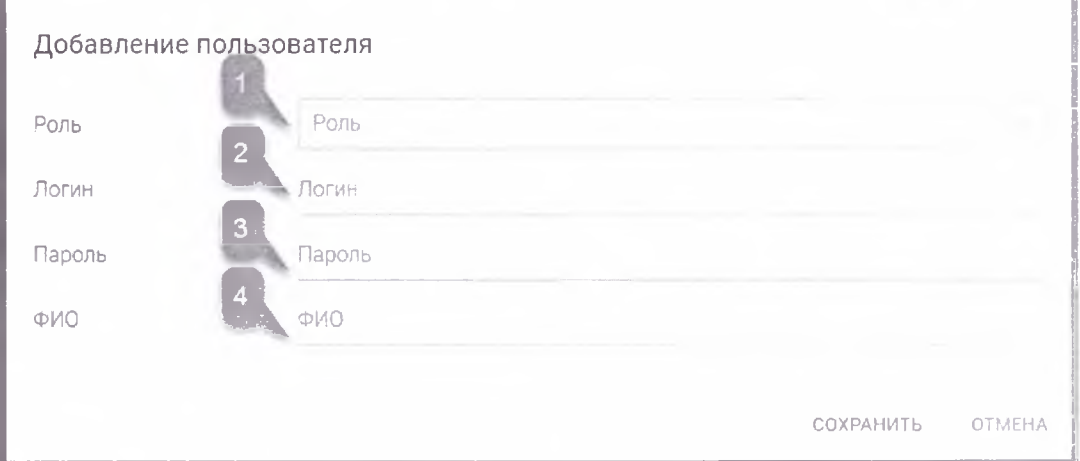

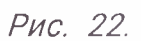

В поле «Роль» *(рис. 22., 1.)* укажите ранее созданную (п. 3.1. настоящего документа) роль Пользователя *(рис. 23.).*

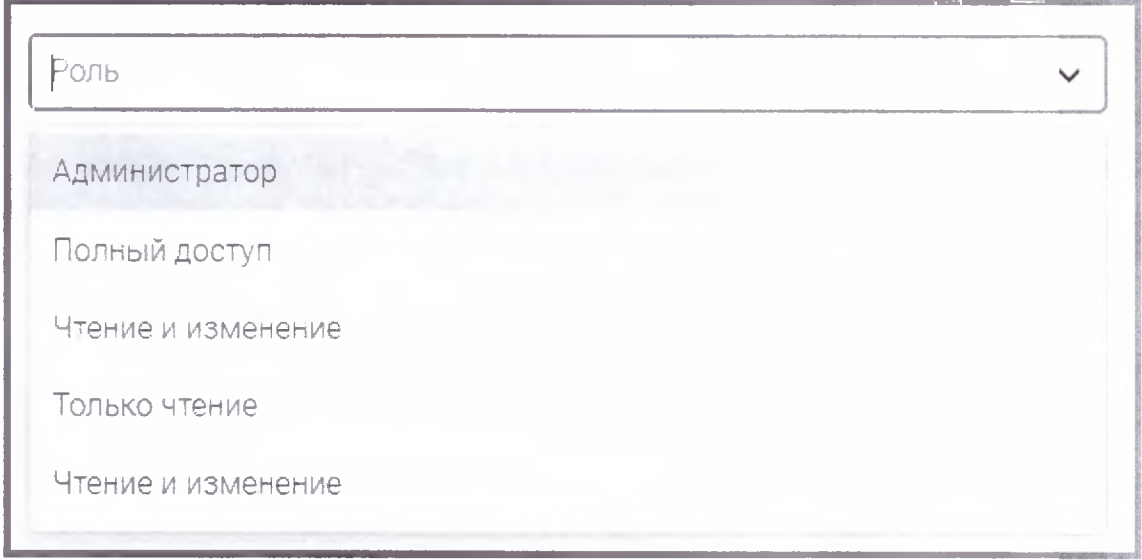

*Рис. 23.*

Придумайте логин и пароль Пользователя *(рис. 22., 2., рис. 22., 3.)* и укажите его Ф.И.О. *(рис. 22., 4.).* Нажмите кнопку **Сохранить** *(рис. 24.).*

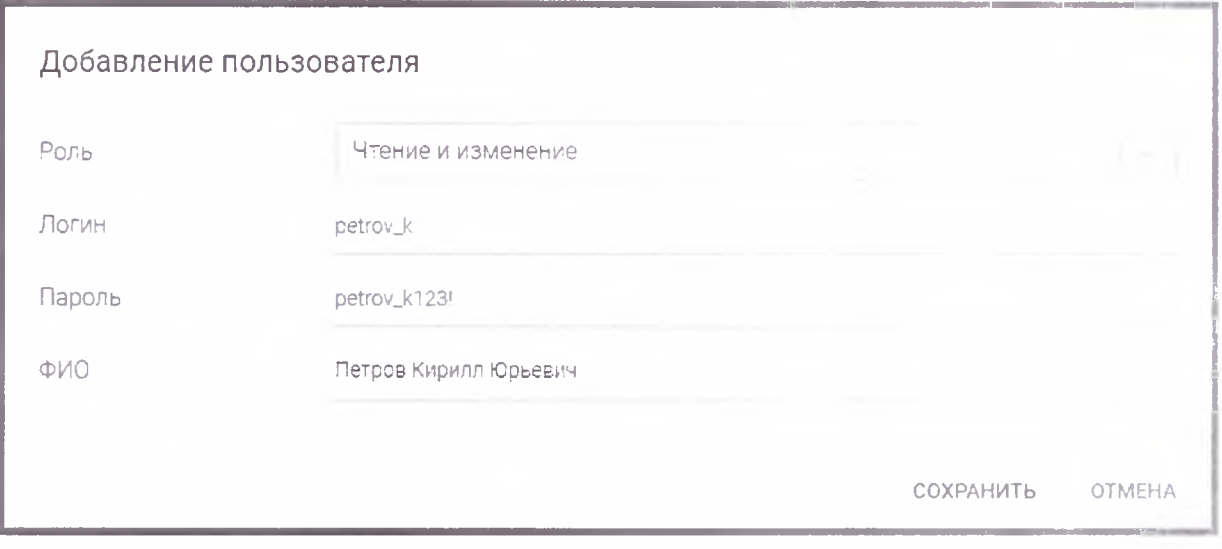

*Рис. 24.*

Созданная учетная запись Пользователя отобразится в списке Пользователей *(рис. 25.).*

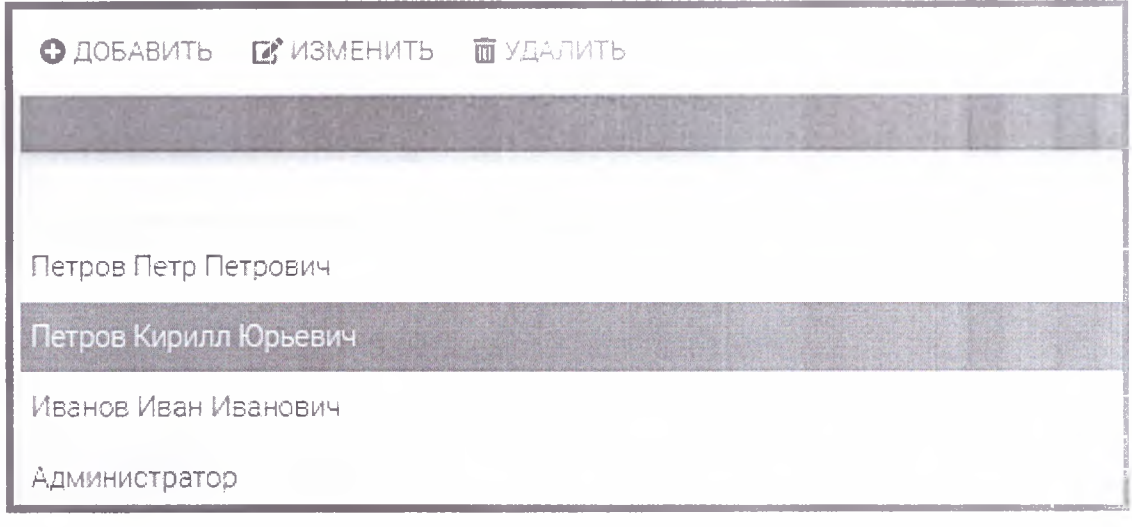

*Рис. 25.*

Для удаления или изменения учетной записи Пользователя выделите требуемую запись и нажмите соответствующую кнопку *(рис. 25.).*

### <span id="page-21-0"></span>**3.3. Журнал изменений**

Журнал изменений содержит информацию обо всех действиях Пользователей. Для открытия журнала нажмите кнопку **Журнал** *(рис. 26.).*

|       | ГЛАВНАЯ ЖУРНАЛ                      |                   |     |                      |       |       |
|-------|-------------------------------------|-------------------|-----|----------------------|-------|-------|
|       | <b>©</b> ДОБАВИТЬ <b>М</b> ИЗМЕНИТЬ | <b>ПО</b> УДАЛИТЬ |     |                      |       |       |
| № мед | Статус № каб                        | Фамилия           | Имя | Отчество             | СНИЛС | Адрес |
|       |                                     |                   |     |                      |       |       |
| 10    | Архивные                            |                   |     | この方向の行きか             |       |       |
| 10000 | Архивные                            |                   |     | <b>UNITED STATES</b> |       |       |

*Рис. 26.*

Перед Вами откроется окно журнала изменений *(рис. 27.).*

| <b>FILABLIAR XCYPHAN</b> |              |                                        |                                              |                                        |                                       |  |  |  |  |
|--------------------------|--------------|----------------------------------------|----------------------------------------------|----------------------------------------|---------------------------------------|--|--|--|--|
| <b>L</b> SKCHOPT B EXGEL |              |                                        |                                              |                                        |                                       |  |  |  |  |
| пыненвики ств.).         | Тип операции | Имя пользователя<br>Логин пользователя |                                              | Данные<br><b>MARY APPOINTMENT SOLD</b> |                                       |  |  |  |  |
|                          |              |                                        |                                              |                                        |                                       |  |  |  |  |
| 2018-11-22 15:31:14      | Изменение    | Петров Кирилл Юрьевич - ретгом.        | Колона<br>Дата создания                      | Старое значение<br>1996-06-13 00:00 07 | Новое значение<br>1996-05-17.00.00.00 |  |  |  |  |
|                          |              |                                        | VUE"                                         | mil. two                               |                                       |  |  |  |  |
|                          |              |                                        | Отчество                                     | <b><i>Charles Come</i></b>             | <b>CONTRACTOR</b>                     |  |  |  |  |
|                          |              |                                        | Taravana a                                   | <b>COLLECTION</b>                      | $1 - 11$<br><b>STEAM CORPORATION</b>  |  |  |  |  |
|                          |              |                                        | Дата сождения.                               | <b>STATE CARD</b>                      |                                       |  |  |  |  |
|                          |              |                                        | $-200o$                                      |                                        |                                       |  |  |  |  |
|                          |              |                                        | Соцігруппа                                   | Δ.                                     |                                       |  |  |  |  |
|                          |              |                                        | Data hedding 666.                            | <b>IMAGE COMP</b>                      | TRANSVERSION                          |  |  |  |  |
|                          |              |                                        | Дата послі обрі-                             | 1901-61-504000                         | 1901-01-01-0100-00                    |  |  |  |  |
|                          |              |                                        | Диагноз МКБ первин<br>Диагнов МКБ 10 первич. | 518.09                                 | 3:8.09                                |  |  |  |  |
|                          |              |                                        | Диагноз первим                               | Cinci, были недосаза итием речев ой-   | Circuloenni Helzs zaaBzitwest beveed? |  |  |  |  |
|                          |              |                                        | примечание                                   | деятельности (по типу эльпии)          | деятельность чло типу алальс-         |  |  |  |  |
|                          |              |                                        | Диагнов МКБ подтв<br>Диагноз МКЕТО подтв.    | 31809                                  | 312.09                                |  |  |  |  |
|                          |              |                                        | Диагноз подтв<br>примечание                  | To ke                                  | To we                                 |  |  |  |  |
|                          |              |                                        | Дата записи                                  | 1996-06-12 70:00:00                    | 1946-06-13.00 Go                      |  |  |  |  |
|                          |              |                                        | Data Shot                                    | 1901-01-01-00:00:00                    | 1901-01-01000000                      |  |  |  |  |
|                          |              |                                        | Flor:<br>CHIARD                              | $\mathbb{R}^{\mathcal{X}}$ .           | M.                                    |  |  |  |  |
|                          |              |                                        | Го опасности                                 | 6                                      | 14                                    |  |  |  |  |
|                          |              |                                        | Статус                                       | $\tau$                                 | T.                                    |  |  |  |  |
|                          |              |                                        | Дееспособный<br>NF - advisera                | ca                                     | 23                                    |  |  |  |  |
| 2018-11-22 15:30:41      | Изменение    | Петров Кирилл Юрьевич - petrov_k       | Колона                                       | Старое значение                        | Новое значение                        |  |  |  |  |
|                          |              |                                        | Дата создания                                | 1991-03-12 00:00 00                    | T991-03-19 00 CC 00                   |  |  |  |  |
|                          |              |                                        | <b>COLL</b>                                  | and con-                               | <b>SALET</b>                          |  |  |  |  |
|                          |              |                                        | <b>STEAMS</b>                                | (Percent car)                          | response to the                       |  |  |  |  |
|                          |              |                                        | <b>Daniel Ave</b>                            | <b>Second City</b>                     | Manager in 1980.                      |  |  |  |  |
|                          |              |                                        | Дата рождения                                | 194 - US-28 ( COUNCE                   | 1947 RJB-28 du b0 DU                  |  |  |  |  |

Рис. 27.

В журнале отображается следующая информация:

- дата изменения;
- тип операции (изменение, удаление, добавление);
- имя и логин Пользователя, выполнившего операцию;
- старые и новые данные о пациенте.

В случае необходимости журнал изменений можно экспортировать в формате [\*.XLSX]. Для экспорта нажмите на кнопку Экспорт в Excel и сохраните файл (рис. 28.).

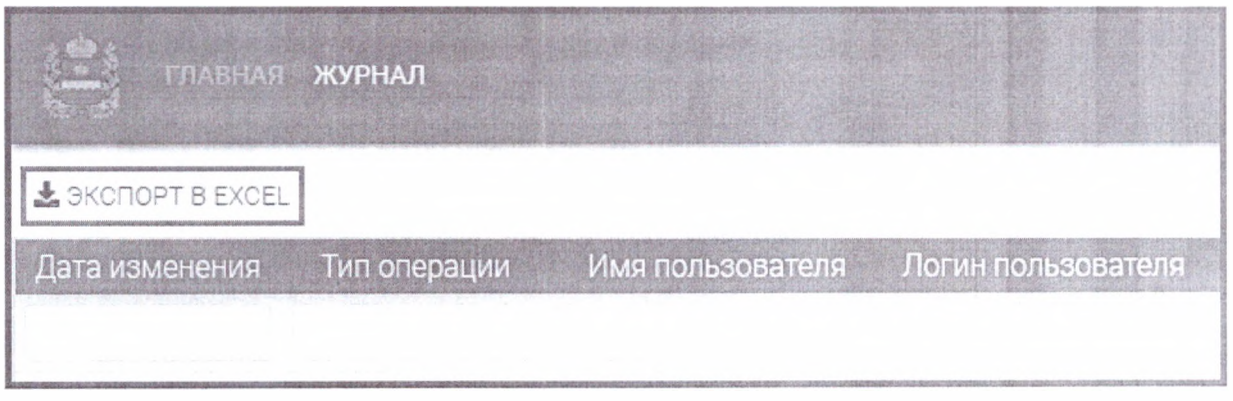

Рис. 28.